## **Antrag amerikanisches Tauglichkeitszeugnis (FAA-Medical)**

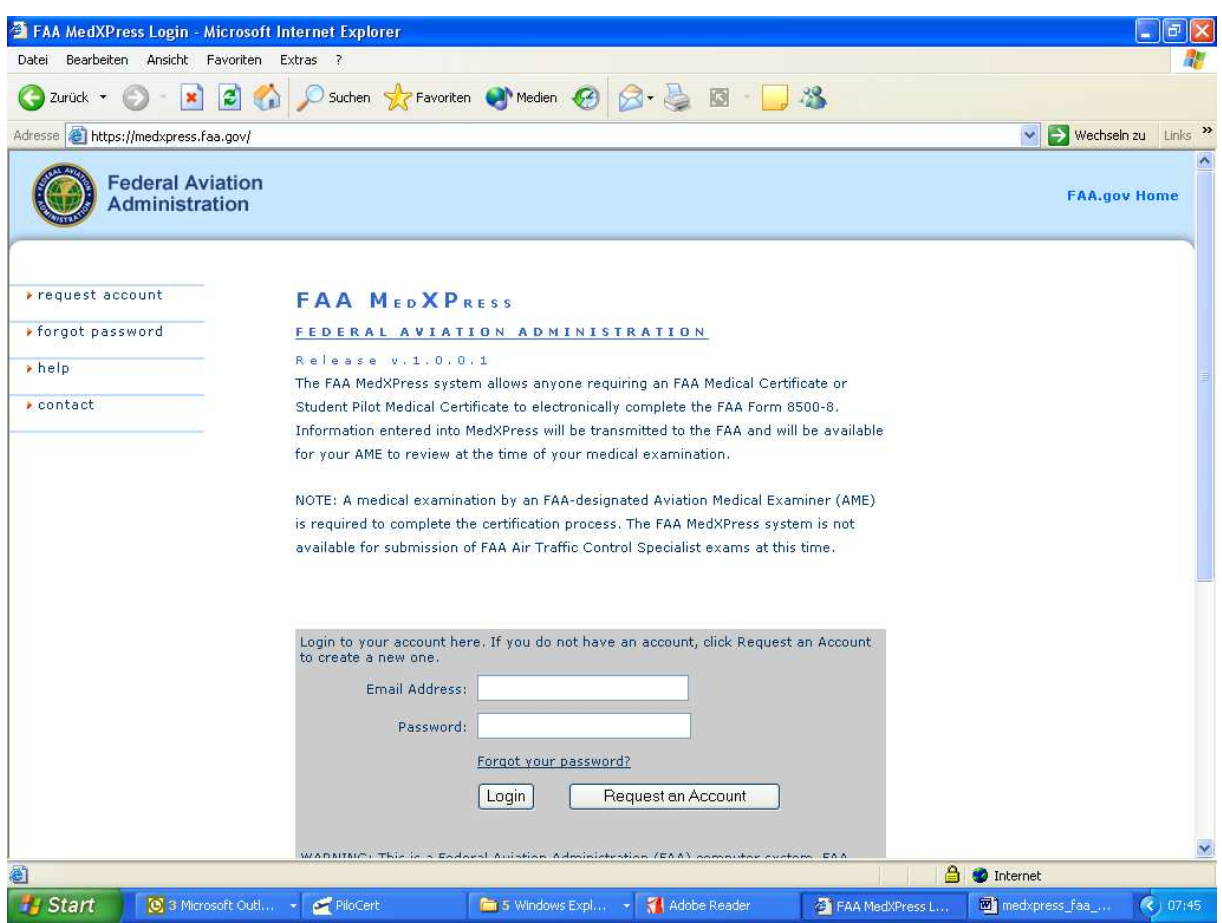

- Im Internet unter der Adresse **https://medxpress.faa.gov** die entsprechende Seite der FAA aufrufen.
- Bei der **Erstanmeldung** im Login eigene E-Mail-Adresse eingeben und über Button "Request an Account" übermitteln
- Die FAA übermittelt an die eingegebene E-Mail-Adresse ein Passwort für den erstmaligen Zugang.
- Aus dieser E-Mail heraus kann die Anwendung gestartet und das Passwort eingegeben werden.
- Anschließend kann das **FAA-Form 8500-8 online** ausgefüllt und elektronisch an die FAA übermittelt werden. Dazu ist die erneute Eingabe des Passwortes erforderlich. Dabei wird automatisch eine **Bestätigungsnummer (Confirmation Number)** vergeben.
- **Die Bestätigungsnummer (Confirmation Number) braucht der AME, um das FAA-Medical weiter bearbeiten und das Zeugnis ausstellen zu können.**
- Das FAA-Form 8500-8 kann ausgedruckt und/oder ggf. als PDF-Datei gespeichert werden.
- Nach der erfolgreichen Übermittlung sendet die FAA eine Bestätigung an die gespeicherte E-Mail-Adresse. Dabei wird die vom AME zum Aufrufen des FAA-Form 8500-8 einzugebende Bestätigungsnummer (Confirmation Number) noch einmal übermittelt.

Fliegerärztliche Untersuchungsstelle München 14.09.2012